#### **Εξέταση 102 – Μάθημα 1**

#### **105.1** Ρύθμιση και χρήση του περιβάλλοντος κελύφους

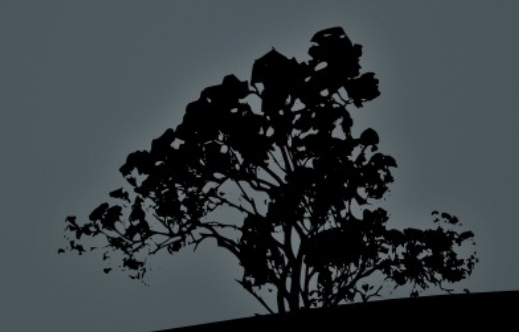

#### **Το Κέλυφος** (Shell) *bash*

- **Αποτελεί το δημοφιλέστερο κέλυφος για Linux**
- Είναι μέρος του εγχειρήματος GNU
- $\blacksquare$  Παρέχει την γραμμή εντολών
- $\blacksquare$  Έχει την δική του γλώσσα προγραμματισμού
- **-** Φιλοξενεί μεταβλητές κελύφους και περιβάλλοντος
- Υποστηρίζει εναλλακτικές ονομασίες εντολών aliases
- Υποστηρίζει συναρτήσεις functions
- Παρέχει την δυνατότητα δημιουργίας σεναρίον **scripts**

# **Μεταβλητές κελύφους** (shell) – **περιβάλλοντος** (environment)

- **5 ΝΑΜΕ=Nick # ορισμός μεταβλητής κελύφους** NAME με τιμή Nick
- $\bullet$  \$ export NAME # εξαγωγή μεταβλητής NAME σαν μεταβλητή περιβάλλοντος, οι οποίες κληρονομούνται από θυγατρικά κελύφη
- $\bullet$  \$ export NAME=Nick # συνδυασμός των δύο πιο πάνω εντολών σε μία
- $\bullet$  \$ echo \$NAME # προβολή μεταβλητής αν υπάρχει
- $\bullet$  \$ export PATH=\$PATH:/opt/bin #  $\pi$ ροσθήκη του καταλόγου /opt/bin στο PATH

## Χρήσιμες μεταβλητές περιβάλλοντος

- $\overline{\phantom{a}}$  \$ echo \$PATH # η μεταβλητή που καθορίζει τις τοποθεσίες εκτελέσιμων αρχείων, προγραμμάτων ή εντολών
- $\bullet$  \$ echo \$HOME # καθορίζει τον μητρικό κατάλογο του τρέχοντος χρήστη
- $\bullet$  \$ echo \$USERNAME  $\#$  = \$USER. Μεταβλητή ονόματος τρέχοντος χρήστη
- $\overline{\text{F}}$  s echo  $\overline{\text{STERM}}$  # καθορισμός τύπου τερματικού. Συνήθως παίρνει τιμές **xterm, linux** ή vt100 για φυσικά τερματικά
- $\bullet$  \$ echo \$PS1 # καθορισμός του σήματος ετοιμότητας (prompt) στο bash

## Εναλλακτικές ονομασίες εντολών *aliases*

- Τα aliases χρησιμοποιούνται για την δημιουργία εναλλακτικών εντολών που συνδυάζουν ή αλλάζουν την συμπεριφορά άλλων υφιστάμενων εντολών
- \$ alias grep='grep --color=auto' # το alias grep θα τρέχει τη εντολή: **grep --color=auto**
- \$ alias many='cd; ls -la; pwd'  $\frac{1}{2}$  συνδυασμός πολλών εντολών σε μία
- **S many** #  $\epsilon$ κτέλεση του προηγούμενου alias σαν εντολή
- **S** alias # η εντολή alias χωρίς παραμέτρους προβάλλει τα τρέχοντα aliases

#### **Συναρτήσεις** – functions

- Οι συναρτήσεις (functions) παρέχουν επιπρόσθετες λειτουργίες σε σχέση με τα aliases
- **\$ function manyf** () { cd; ls -la; pwd; }  $\frac{1}{2}$   $\pi \alpha \beta \alpha \beta \alpha \beta$  =  $\frac{1}{2}$   $\pi \alpha \beta \gamma \beta \gamma$  εντολή: \$ alias many='cd ; ls -la ; pwd'
- **5 manyf** () { cd; ls -la; pwd; } #  $\eta$  εντολή function είναι προαιρετική και μπορεί να παραληφθεί
- **5 manyf # εκτέλεση συνάρτησης manyf**
- \$ manyf2 () { cd \$1; ls la; pwd; } # τροποποίηση της συνάρτησης manyf ώστε να δέχεται παραμέτρους (\$1 = πρώτη **παράμετρος στην γραμμή εντολών)**

**5 manyf2 /etc** # εκτέλεση συνάρτησης manyf2 με παρά  $$1$  = /etc

# Προβολή μεταβλητών, aliases και **συναρτήσεων**

- $\bullet$  \$ env # προβολή μεταβλητών περιβάλλοντος
- $\bullet$  \$ alias # προβολή aliases
- $\bullet$  \$ set # προβολή μεταβλητών κελύφους και συναρτήσεων
- $\bullet$  \$ man env # περισσότερες πληροφορίες για env
- $\bullet$  \$ man builtins #  $\kappa\alpha\iota\psi\alpha\xi\tau\epsilon\gamma\iota\alpha$  alias, set, unset  $\gamma\iota\alpha$ περισσότερες πληροφορίες

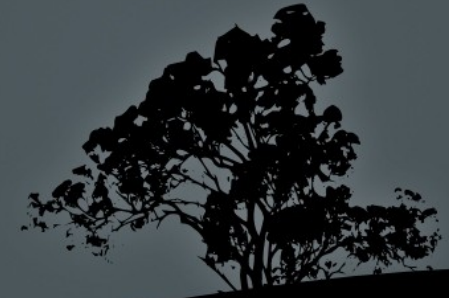

#### **Οι εντολές** *set*, *unset*

- $\bullet$  \$ set -0 # προβολή παραμέτρων bash
- $\bullet$  \$ set -o <param> # ενεργοποίηση παραμέτρου
- $\bullet$  \$ set +o <param> # απενεργοποίηση παραμέτρου
- $\bullet$  S unset <var> # απενεργοποίηση μεταβλητής κελύφους ή περιβάλλοντος

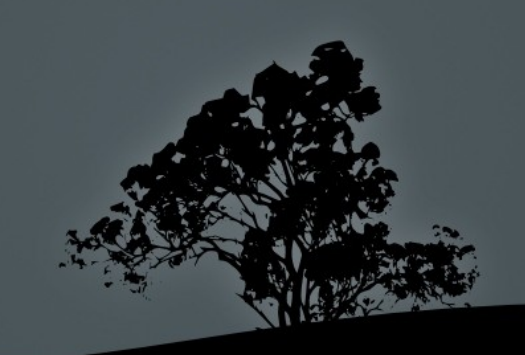

#### **Αρχεία ρυθμίσεων**

- /etc/profile: καθολικό αρχείο αρχικοποίησης που εκτελείται κατά την σύνδεση (login) για όλους τους χρήστες. Συνήθως περιέχει μεταβλητές περιβάλλοντος όπως το **\$PATH** και εφαρμογές εκκίνησης. Υπάρχει επίσης ο κατάλογος /etc/profile.d/ όπου διάφορα αρχεία σεναρίου παίζουν το ίδιο ρόλο με το **/etc/profile**
- **-** /etc/bashrc (/etc/bash.bashrc): καθολικό αρχείο αρχικοποίησης που εκτελείται κατά την εκκίνηση του **bash** για όλους τους χρήστες. Συνήθως περιέχει συναρτήσεις ή aliases
- $\blacksquare$  ~/.bash\_profile: προσωπικό αρχείο αρχικοποίησης για κάθε χρήστη ξεχωριστά. Εκτελείται κατά την σύνδεση (login).
- ~/.bash\_login: προσωπικό αρχείο αρχικοποίησης για κάθε χρήστη ξεχωριστά. Εκτελείται κατά την σύνδεση (login) εφόσον δε υπάρχει το bash\_profile.

#### **Αρχεία ρυθμίσεων**

- ~/.profile: προσωπικό αρχείο αρχικοποίησης για κάθε χρήστη ξεχωριστά. Εκτελείται κατά την σύνδεση (login) εφόσον δεν υπάρχει το **bash\_profile** ή το **bash\_login**.
- ~/.bashrc: προσωπικό αρχείο αρχικοποίησης για κάθε χρήστη ξεχωριστά. Εκτελείται κατά την εκκίνηση καινούργιου κελύφους bash.
- $\blacksquare$  ~/.bash\_logout: το αρχείο αυτό εκτελείται κατά την έξοδο (logout)
- ~/.inputrc: το αρχείο αυτό είναι προαιρετικό και μπορεί να περιέχει εναλλακτικές ρυθμίσεις του **bash** διαφορετικές από τις προκαθορισμένες

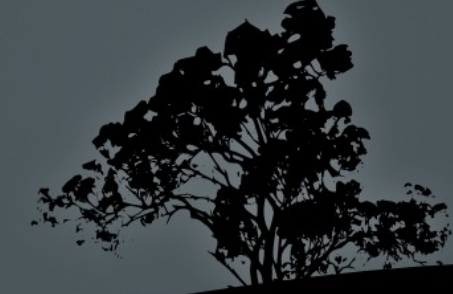

#### O **κατάλογος** */etc/skel*

- $\blacksquare$  Τα αρχεία /etc/profile και /etc/bashrc είναι κοινά για όλους τους χρήστες και εκτελούνται πριν τα αντίστοιχα ατομικά (.bash\_profile, .bash\_login, .profile, .bashrc)
- **-** Τα ατομικά αρχεία **.bash\_profile, .bash\_login, .profile, .bashrc,** .bash\_logout δημιουργούνται με την δημιουργία καινούργιου χρήστη και αντιγράφονται από το κατάλογο /etc/skel
- Μετά την δημιουργία των πιο πάνω οι χρήστες έχουν το δικαίωμα να επέμβουν σε αυτά και να τα προσαρμόσουν όπως θέλουν
- **Ο κατάλογος /etc/skel παρέχει τον «σκελετό» για την δομή και τα** περιεχόμενα του προσωπικού καταλόγου των καινούργιων χρηστών

## **Η μεταβλητή εξόδου \$?**

- Η μεταβλητή \$? προβάλλει την κατάσταση εξόδου (exit status) της προηγούμενης εντολής. Αν η εντολή έχει εκτελεστεί χωρίς λάθος το αποτέλεσμα είναι "0" ενώ αν έχει λάθη είναι διαφορετικό από 0 πχ '' $1$ '', '' $2$ '', '' $127$ '' κτλ
- $\bullet$  \$ grep ext /etc/fstab # αναζήτηση υπαρκτού όρου σε αρχείο
- \$ echo \$? # " στην πιο πάνω περίπτωση η κατάσταση εξόδου είναι 0"
- **5 grep lkfkdlm /etc/fstab # αναζήτηση μη υπαρκτού όρου σε αρχείο**
- \$ echo \$? # " στην πιο πάνω περίπτωση η κατάσταση εξόδου είναι 1"
- \$ grep --nopar ext /etc/fstab #  $\chi$ ρήση ανύπαρκτης παραμέτρου
- $\bullet$  \$ echo \$? # στην πιο πάνω περίπτωση η κατάσταση εξόδου είναι "2"
- **Siman <command> | grep -A 4 "exit status"**

#### **Λίστες** (Lists) bash

- Οι λίστες είναι αλληλουχίες εντολών ή εκφράσεων που διαχωρίζονται με κάποιο από τους τελεστές ";", "&", "&&", ή "||" και προαιρετικά τερματίζονται με κάποιο από ";", "&" ή καινούργια γραμμή (man bash και ψάξτε για Lists)
- $\bullet$  \$ cd /etc ; ls -la ; pwd #  $\circ$  εντολές σε αυτή την λίστα θα εκτελεστούν η μια μετά που θα τελειώσει η προηγούμενη
- **5 cd /etc && ls -la && pwd** #  $\Lambda$ ίστα Λογικού AND. Κάθε επόμενη εντολή θα εκτελεστεί μόνο αν έχει επιτυχία η προηγούμενη δηλαδή αν είχε κατάσταση εξόδου "0"
- S cd /etc || ls -la || pwd #  $\Lambda$ ίστα Λογικού OR. Κάθε επόμενη εντολή θα εκτελεστεί μόνο αν έχει αποτύχει η προηγούμενη δηλαδή αν είχε κατάσταση εξόδου διαφορετική από το "0"

#### Ξεκινήστε και τις δύο εικονικές μηχανές και συνδεθείτε σαν "user"

- \$ NAME=Nick
- **Secho \$NAME**
- \$ bash
- $\bullet$  \$ ps auxf
- \$ echo \$NAME
- $\sim$  \$ exit
- **S** export NAME
- \$ bash
- \$ echo \$NAME
- **S** echo **\$PATH**
- **S** echo \$HOME
- **5** echo \$USER
- \$ echo \$TERM
- \$ export PATH=\$PATH:/opt/bin
- **Secho \$PATH**
- $\bullet$  \$ alias # δοκιμάστε το και στις δύο μηχανές
- \$ alias grep='grep --color=auto'
- **Similary 19 Server** 1 Server 1 and 1 Server 1 Server 1 Server 1 Server 1 Server 1 Server 1 Server 1 Server 1 Server 1 Server 1 Server 1 Server 1 Server 1 Server 1 Server 1 Server 1 Server 1 Server 1 Server 1 Server 1 Serv
- $\bullet$  \$ alias many='cd; ls -la; pwd'
- \$ alias
- \$ many
- **5** S function manyf  $()$  { cd \$1; ls -la; \ pwd; }

- $\bullet$  \$ set | grep -A 5 manyf
- **s** manyf /etc
- $\bullet$  \$ set -0
- $\bullet$  \$ export PS1="\T; \$PS1"
- **S** unset PS1
- **export PS1="[\u@\h \W]\\$"**
- $\overline{\text{S} \text{su} -$
- Προσθέστε τις επόμενες γραμμές στο τέλος των αρχείων: echo "Hello \$USER from /etc/profile" στο /etc/profile echo "Hello \$USER from /etc/bashrc" στο /etc/bashrc ή /etc/bash.bashrc (debian)
- $\sim$  \$ exit
- Προσθέστε τις επόμενες γραμμές στο τέλος των αρχείων: echo "Hello \$USER from .bash\_profile" στο ~/.bash\_profile ή ~/.profile (d echo "Hello \$USER from .bashrc" στο ~/.bashrc

- **s** exit
- Συνδεθείτε ξανά σαν "user"
- \$bash
- **s** exit
- \$ exit
- Συνδεθείτε ξανά σαν "root"
- Διαγράψετε τις τελευταίες γραμμές από τα αρχεία /etc/profile, /etc/bashrc, /home/user/.profile /home/user/.bashrc και
- $\bullet$  \$ cd /etc/skel ; ls -la # δοκιμάστε το και στις δύο εικονικές μηχανές
- $\bullet$  \$ ls -la; echo \$?
- **\$** ls -la nothing ; echo \$?

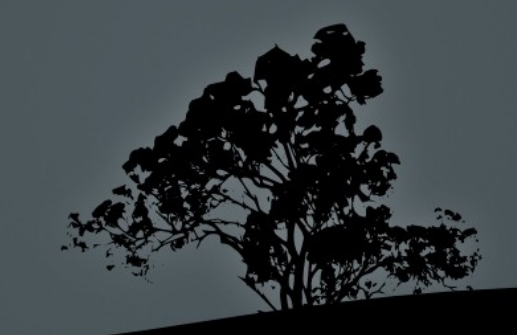

- **5 \$ grep nothing /etc/fstab ; echo \$?**
- **5 \$ grep ext / etc/ftsab ; echo \$?**
- **\$** grep ext /etc/fstab ; echo \$?
- \$ find /usr/share ; echo \$?
- **S** find /etc; echo \$?
- \$ find /usr/share && echo 'Success!'
- **Simes / Stand / etc && echo 'Success!'**
- \$ find /usr/share || echo 'Errors!'
- \$ find /etc || echo 'Errors!'
- $\bullet$  \$ cd /etc && ls -la && pwd
- $\overline{\text{ }s\text{ }cd\text{ }}$
- $\bullet$  \$ cd /etc  $\parallel$  ls -la  $\parallel$  pwd

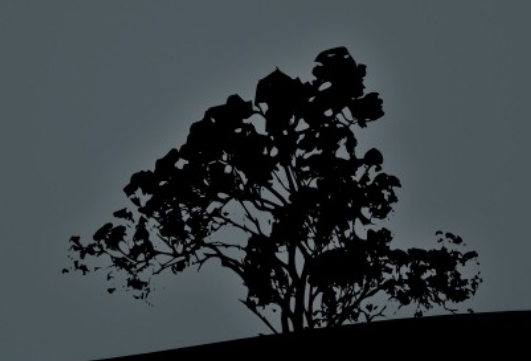